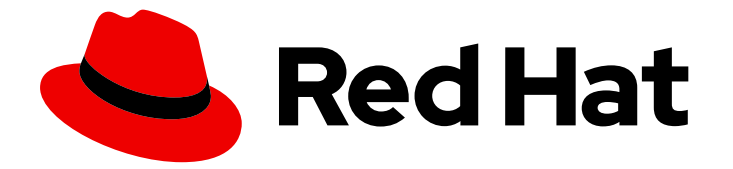

# Red Hat Directory Server 12

# Backing up and restoring Red Hat Directory Server

Backing up and restoring the Red Hat Directory Server

Last Updated: 2024-05-07

# Red Hat Directory Server 12 Backing up and restoring Red Hat Directory Server

Backing up and restoring the Red Hat Directory Server

## Legal Notice

Copyright © 2024 Red Hat, Inc.

The text of and illustrations in this document are licensed by Red Hat under a Creative Commons Attribution–Share Alike 3.0 Unported license ("CC-BY-SA"). An explanation of CC-BY-SA is available at

http://creativecommons.org/licenses/by-sa/3.0/

. In accordance with CC-BY-SA, if you distribute this document or an adaptation of it, you must provide the URL for the original version.

Red Hat, as the licensor of this document, waives the right to enforce, and agrees not to assert, Section 4d of CC-BY-SA to the fullest extent permitted by applicable law.

Red Hat, Red Hat Enterprise Linux, the Shadowman logo, the Red Hat logo, JBoss, OpenShift, Fedora, the Infinity logo, and RHCE are trademarks of Red Hat, Inc., registered in the United States and other countries.

Linux ® is the registered trademark of Linus Torvalds in the United States and other countries.

Java ® is a registered trademark of Oracle and/or its affiliates.

XFS ® is a trademark of Silicon Graphics International Corp. or its subsidiaries in the United States and/or other countries.

MySQL<sup>®</sup> is a registered trademark of MySQL AB in the United States, the European Union and other countries.

Node.js ® is an official trademark of Joyent. Red Hat is not formally related to or endorsed by the official Joyent Node.js open source or commercial project.

The OpenStack ® Word Mark and OpenStack logo are either registered trademarks/service marks or trademarks/service marks of the OpenStack Foundation, in the United States and other countries and are used with the OpenStack Foundation's permission. We are not affiliated with, endorsed or sponsored by the OpenStack Foundation, or the OpenStack community.

All other trademarks are the property of their respective owners.

### Abstract

Back up the Red Hat Directory Server database, configuration files, and custom schema files by using the web console or the command line. You can also restore the database when the instance is offline or online.

# Table of Contents

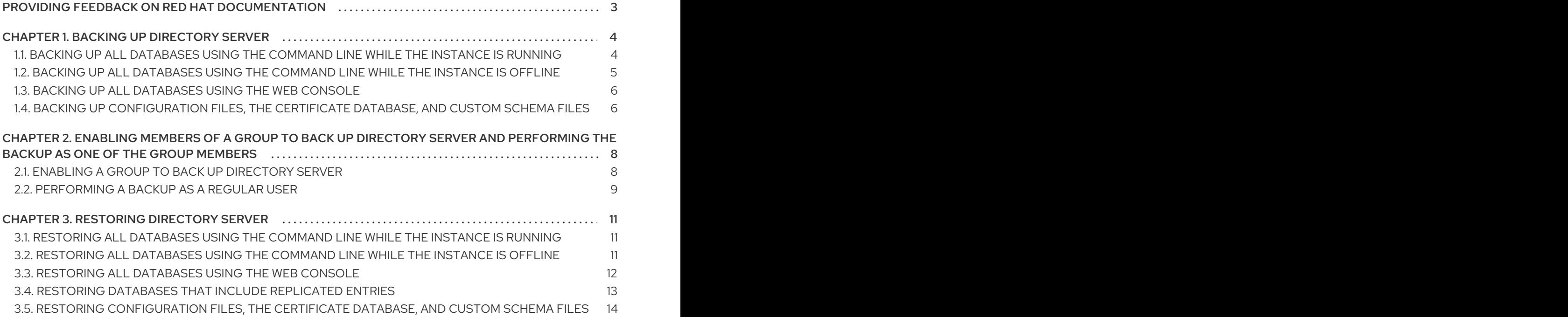

# <span id="page-6-0"></span>PROVIDING FEEDBACK ON RED HAT DOCUMENTATION

We appreciate your input on our documentation. Please let us know how we could make it better. To do so:

- For submitting feedback through Jira (account required):
	- 1. Log in to the [Jira](https://issues.redhat.com/projects/RHELDOCS/issues) website.
	- 2. Click Create in the top navigation bar
	- 3. Enter a descriptive title in the Summary field.
	- 4. Enter your suggestion for improvement in the Description field. Include links to the relevant parts of the documentation.
	- 5. Click Create at the bottom of the dialogue.
- For submitting feedback through Bugzilla (account required):  $\bullet$ 
	- 1. Go to the [Bugzilla](https://bugzilla.redhat.com/enter_bug.cgi?product=Red Hat Directory Server) website.
	- 2. As the Component, use Documentation.
	- 3. Fill in the Description field with your suggestion for improvement. Include a link to the relevant part(s) of documentation.
	- 4. Click Submit Bug.

# CHAPTER 1. BACKING UP DIRECTORY SERVER

<span id="page-7-0"></span>A backup in Directory Server contains the following files:

- An LDIF file **dse\_index.ldif** containing database indexed attributes
- An LDIF file **dse\_instance.ldif** containing instance configuration attributes
- A directory for each backend, for example **userRoot**, which contains **.db** files for indexes defined in the database
- A transaction log file **log.\***
- A database version file **DBVERSION**

Note that Directory Server does not support backing up individual databases.

For details about backing up other important files, such as the [configuration,](#page-10-0) see Backing up configuration files, the certificate database, and custom schema files.

In contrast to a backup, you can export data as described in [Exporting](https://access.redhat.com/documentation/en-us/red_hat_directory_server/12/html/importing_and_exporting_data/exporting-data-from-directory-server_importing-and-exporting-data) data from Directory Server . Use the export feature to export specific data from a server, such as a subtree, in LDIF format.

# <span id="page-7-1"></span>1.1. BACKING UP ALL DATABASES USING THE COMMAND LINE WHILE THE INSTANCE IS RUNNING

To back up all databases of the Directory Server instance that is running, use the **dsconf backup create** command.

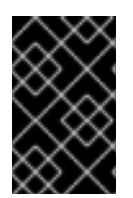

#### IMPORTANT

Directory Server cleans the changelog when the database is restored from the online backup. Therefore, using online backup requires you to reinitialize the replica after the database restore. To avoid reinitialization, use the offline backup.

#### Prerequisites

- The **dirsrv** user has write permissions in the destination directory. Note that Directory Server uses its own private directories by default. As a result, backups and exports under directories **/var/tmp/**, **/tmp/**, and **/root/** fail unless you disabled the PrivateTmp systemd directive.
- The Directory Server instance is running.

#### Procedure

1. Back up all databases:

# **dsconf -D "cn=***Directory Manager***"** *ldap://server.example.com* **backup create** The backup create task has finished successfully

By default, **dsconf** stores the backup in a subdirectory called *instance\_name-YYYY\_MM\_DD\_hh\_mm\_ss* in the **/var/lib/dirsrv/slapd-***instance\_name***/bak/** directory. To specify a different location, append a directory name to the command.

2. Search the **/var/log/dirsrv/slapd-***instance\_name***/errors** log for problems during the backup.

#### Additional resources

- To display all additional settings that you can use to back up data, see the output of the **dsconf** *ldap://server.example.com* **backup create --help** command.
- Backing up [configuration](#page-10-0) files, the certificate database, and custom schema files
- Restoring all [databases](#page-14-1) using the command line while the instance is running
- [Exporting](https://access.redhat.com/documentation/en-us/red_hat_directory_server/12/html/importing_and_exporting_data/exporting-data-from-directory-server_importing-and-exporting-data) data from Directory Server

# <span id="page-8-0"></span>1.2. BACKING UP ALL DATABASES USING THE COMMAND LINE WHILE THE INSTANCE IS OFFLINE

To back up databases when the Directory Server instance is offline, use the **dsctl db2bak** command.

#### Prerequisites

- The **dirsrv** user has write permissions in the destination directory. Note that Directory Server uses its own private directories by default. As a result, backups and exports under directories **/var/tmp/**, **/tmp/**, and **/root/** fail unless you disabled the PrivateTmp systemd directive.
- The Directory Server instance is not running.

#### Procedure

1. Back up all databases:

# **dsctl** *instance\_name* **db2bak** db2bak successful

By default, **dsctl db2bak** stores the backup in the *instance\_name-YYYY\_MM\_DD\_hh\_mm\_ss* subdirectory in the **/var/lib/dirsrv/slapd-***instance\_name***/bak/** directory. To specify a different location, append a directory name to the command.

Optionally, pass the **-v** option to the command to display verbose output:

# **dsctl -v** *instance\_name* **db2bak** ... DEBUG: Instance allocated DEBUG: systemd status -> True ... INFO: db2bak successful

- 2. Search the **/var/log/dirsrv/slapd-***instance\_name***/errors** log for problems during the backup.
- 3. Optional: Start the instance:

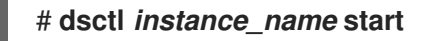

#### Additional resources

- Backing up [configuration](#page-10-0) files, the certificate database, and custom schema files
- Restoring all [databases](#page-15-1) using the command line while the instance is offline
- **•** [Exporting](https://access.redhat.com/documentation/en-us/red_hat_directory_server/12/html/importing_and_exporting_data/exporting-data-from-directory-server_importing-and-exporting-data) data from Directory Server

## <span id="page-9-0"></span>1.3. BACKING UP ALL DATABASES USING THE WEB CONSOLE

Directory Server supports data backup using the web console.

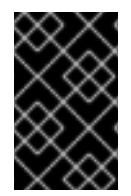

#### IMPORTANT

Directory Server cleans the changelog when the database is restored from the online backup. Therefore, using online backup requires you to reinitialize the replica after the database restore. To avoid reinitialization, use the offline backup.

#### **Prerequisites**

- The **dirsrv** user has write permissions in the destination directory. Note that Directory Server uses its own private directories by default. As a result, backups and exports under **/var/tmp/**, **/tmp/**, and **/root/** directories fail unless you disabled the PrivateTmp systemd directive.
- You are logged in to the instance in the web console.

#### Procedure

- 1. Click the **Actions** button, and select **Manage Backups**.
- 2. Click **Create Backup**.
- 3. Enter a name for the backup, such as a time stamp to indicate the creation date and time of the backup.
- 4. Click **Create Backup**.
- 5. To check the log for problems during the backup, open the Monitoring  $\rightarrow$  Logging  $\rightarrow$  Errors Log menu.

The server stores the backup in a subdirectory with the name you entered in the **/var/lib/dirsrv/slapd-***instance\_name***/bak/** directory.

#### Additional resources

- Backing up [configuration](#page-10-0) files, the certificate database, and custom schema files
- Restoring all [databases](#page-15-0) using the web console
- [Exporting](https://access.redhat.com/documentation/en-us/red_hat_directory_server/12/html/importing_and_exporting_data/exporting-data-from-directory-server_importing-and-exporting-data) data from Directory Server

## <span id="page-9-1"></span>1.4. BACKING UP CONFIGURATION FILES, THE CERTIFICATE DATABASE, AND CUSTOM SCHEMA FILES

<span id="page-10-0"></span>When you back up databases while the instance is online or offline, Directory Server also backs up configuration files, the certificate database, and custom schema files. The **dsconf backup create** and **dsctl db2bak** commands back up files to the

**/var/lib/dirsrv/slapd-***instance\_name***/bak/***example\_backup***/config\_files/** backup default directory. You might need these files to restore the instance on a different server after a hardware failure.

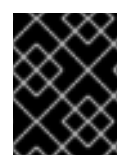

#### IMPORTANT

During the backup, do not update the certificate database. Otherwise, this database might not be consistent in the backup.

#### Procedure

Perform backup of Directory Server while the instance is running or is offline as described in Backing up all [databases](#page-7-1) using the command line while the instance is running or Backing up all databases using the command line while the instance is offline.

#### Verification

Find backed up configuration files in the backup directory:

# **ls /var/lib/dirsrv/slapd-***instance\_name***/bak/***example\_backup***/config\_files/**

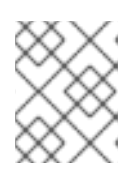

#### **NOTE**

Directory Server does not automatically restore backed up configuration files. You need to restore these files manually.

#### Additional resources

Restoring [configuration](#page-17-0) files, the certificate database, and custom schema files

# <span id="page-11-0"></span>CHAPTER 2. ENABLING MEMBERS OF A GROUP TO BACK UP DIRECTORY SERVER AND PERFORMING THE BACKUP AS ONE OF THE GROUP MEMBERS

You can configure that members of a group have permissions to back up an instance and perform the backup. This increases the security because you no longer need to set the credentials of **cn=Directory Manager** in your backup script or cron jobs. Additionally, you can easily grant and revoke the backup permissions by modifying the group.

# <span id="page-11-1"></span>2.1. ENABLING A GROUP TO BACK UP DIRECTORY SERVER

Use this procedure to add the **cn=backup\_users,ou=groups,dc=example,dc=com** group and enable members of this group to create backup tasks.

#### **Prerequisites**

The entry **ou=groups,dc=example,dc=com** exists in the database.

#### Procedure

1. Create the **cn=backup\_users,ou=groups,dc=example,dc=com** group:

# **dsidm -D "cn=Directory manager"** *ldap://server.example.com* **-b "***dc=example,dc=com***" group create --cn** *backup\_users*

2. Add an access control instruction (ACI) that allows members of the **cn=backup\_users,ou=groups,dc=example,dc=com** group to create backup tasks:

```
# ldapadd -D "cn=Directory Manager" -W -H ldap://server.example.com
```

```
dn: cn=config
changetype: modify
add: aci
aci: (target = "ldap:///cn=backup,cn=tasks,cn=config")(targetattr="*")
(version 3.0 ; acl "permission: Allow backup_users
 group to create backup tasks" ; allow (add, read, search) groupdn
 = "ldap:///cn=backup_users,ou=groups,dc=example,dc=com";)
-
add: aci
aci: (target = "ldap:///cn=config")(targetattr = "nsslapd-bakdir ||
 objectClass") (version 3.0 ; acl "permission: Allow backup_users
 group to access bakdir attribute" ; allow (read,search)
 groupdn = "ldap:///cn=backup_users,ou=groups,dc=example,dc=com";)
```
- 3. Create a user:
	- a. Create a user account:

# **dsidm -D "cn=Directory manager"** *ldap://server.example.com* **-b "***dc=example,dc=com***" user create --uid="***example***" --cn="***example***" - uidNumber="***1000***" --gidNumber="***1000***" --homeDirectory="***/home/example/***" - displayName="***Example User***"**

b. Set a password on the user account:

# **dsidm -D "cn=Directory manager"** *ldap://server.example.com* **-b "***dc=example,dc=com***" account reset\_password "***uid=example,ou=People,dc=example,dc=com***" "***password***"**

4. Add the **uid=example,ou=People,dc=example,dc=com** user to the **cn=backup\_users,ou=groups,dc=example,dc=com** group:

# **dsidm -D "cn=Directory manager"** *ldap://server.example.com* **-b "***dc=example,dc=com***" group add\_member** *backup\_users uid=example,ou=People,dc=example,dc=com*

#### Verification

Display the ACIs set on the **cn=config** entry:

```
# ldapsearch -o ldif-wrap=no -LLLx -D "cn=directory manager" -W -H
ldap://server.example.com -b cn=config aci=* aci -s base
dn: cn=config
aci: (target = "ldap:///cn=backup,cn=tasks,cn=config")(targetattr="*")(version 3.0 ; acl
"permission: Allow backup_users group to create backup tasks" ; allow (add, read, search)
groupdn = "ldap:///cn=backup_users,ou=groups,dc=example,dc=com";)
aci: (target = "ldap:///cn=config")(targetattr = "nsslapd-bakdir || objectClass")(version 3.0 ; acl
"permission: Allow backup_users group to access bakdir attribute" ; allow (read,search)
groupdn = "ldap:///cn=backup_users,ou=groups,dc=example,dc=com";)
...
```
### <span id="page-12-0"></span>2.2. PERFORMING A BACKUP AS A REGULAR USER

You can perform backups as a regular user instead of **cn=Directory Manager**.

#### **Prerequisites**

- You enabled members of the **cn=backup\_users,ou=groups,dc=example,dc=com** group to perform backups.
- The user you use to perform the backup is a member of the **cn=backup\_users,ou=groups,dc=example,dc=com** group.

#### Procedure

- Create a backup task using one of the following methods:
	- Using the **dsconf backup create** command:

# **dsconf -D "***uid=example,ou=People,dc=example,dc=com***"** *ldap://server.example.com* **backup create**

By manually creating the task:

# **ldapadd -D "***uid=example,ou=People,dc=example,dc=com***" -W -H** *ldap://server.example.com*

dn: cn=*backup-2021\_07\_23\_12:55\_00*,cn=backup,cn=tasks,cn=config changetype: add objectClass: extensibleObject nsarchivedir: */var/lib/dirsrv/slapd-instance\_name/bak/backup-2021\_07\_23\_12:55\_00* nsdatabasetype: ldbm database cn: *backup-2021\_07\_23\_12:55\_00*

#### Verification

Verify that the backup was created:

# **ls -l /var/lib/dirsrv/slapd-instance\_name/bak/** total 0 drwx------. 3 dirsrv dirsrv 108 Jul 23 12:55 backup-2021\_07\_23\_12\_55\_00 ...

#### Additional resources

Enabling a group to back up [Directory](#page-11-1) Server

# CHAPTER 3. RESTORING DIRECTORY SERVER

<span id="page-14-0"></span>In certain situations, for example after a hardware failure, you need to restore Directory Server. You can do that using the command line or the web console. Note that Directory Server does not support restoration of individual databases.

When you want to populate the database with custom data, use the import feature. You can import specific data from a server in LDIF format. For details, see [Importing](https://access.redhat.com/documentation/en-us/red_hat_directory_server/12/html/importing_and_exporting_data/importing-data-to-directory-server_importing-and-exporting-data) data to Directory Server .

# <span id="page-14-1"></span>3.1. RESTORING ALL DATABASES USING THE COMMAND LINE WHILE THE INSTANCE IS RUNNING

To restore all databases on the Directory Server instance that is running, use the **dsconf backup restore** command.

#### Prerequisites

- You have a Directory Server backup.
- The **dirsrv** user has read permissions in the backup directory.
- The Directory Server instance is running.

#### Procedure

1. Restore all databases from the backup stored in the **/var/lib/dirsrv/slapd-***instance\_name***/bak/***instance\_name-YYYY\_MM\_DD\_hh\_mm\_ss* directory:

# **dsconf -D "cn=***Directory Manager***"** *ldap://server.example.com* **backup restore /var/lib/dirsrv/slapd-***instance\_name***/bak/***instance\_name-YYYY\_MM\_DD\_hh\_mm\_ss* The backup restore task has finished successfully

2. Search the **/var/log/dirsrv/slapd-***instance\_name***/errors** log for problems during the restore.

#### Additional resources

- To display all additional settings that you can use to restore data, see the output of the **dsconf** *ldap://server.example.com* **backup restore --help** command.
- Backing up all [databases](#page-7-1) using the command line while the instance is running
- **•** [Importing](https://access.redhat.com/documentation/en-us/red_hat_directory_server/12/html/importing_and_exporting_data/importing-data-to-directory-server_importing-and-exporting-data) data to Directory Server

# <span id="page-14-2"></span>3.2. RESTORING ALL DATABASES USING THE COMMAND LINE WHILE THE INSTANCE IS OFFLINE

To restore all databases when the instance is offline, use the **dsctl bak2db** command.

#### **Prerequisites**

• You have a Directory Server backup.

- <span id="page-15-1"></span>The **dirsrv** user has read permissions in the backup directory.
- The Directory Server instance is not running.

#### Procedure

1. Restore all databases from the backup stored in the **/var/lib/dirsrv/slapd-***instance\_name***/bak/***instance\_name-YYYY\_MM\_DD\_hh\_mm\_ss* directory:

# **dsctl** *instance\_name* **bak2db /var/lib/dirsrv/slapd-***instance\_name***/bak/***instance\_name-YYYY\_MM\_DD\_hh\_mm\_ss***/** bak2db successful

Optionally, pass the **-v** option to the command to display verbose output:

# **dsctl -v** *instance\_name* **bak2db /var/lib/dirsrv/slapd-***instance\_name***/bak/***instance\_name-YYYY\_MM\_DD\_hh\_mm\_ss***/** ... DEBUG: Instance allocated DEBUG: OK group dirsrv exists DEBUG: OK user dirsrv exists DEBUG: systemd status -> True ... INFO: bak2db successful

- 2. Search the **/var/log/dirsrv/slapd-***instance\_name***/errors** log for problems during the restore.
- 3. Optional: Start the instance:

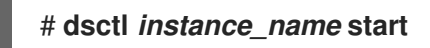

#### Additional resources

- **•** Backing up all [databases](#page-8-0) using the command line while the instance is offline
- **•** [Importing](https://access.redhat.com/documentation/en-us/red_hat_directory_server/12/html/importing_and_exporting_data/importing-data-to-directory-server_importing-and-exporting-data) data to Directory Server

### <span id="page-15-0"></span>3.3. RESTORING ALL DATABASES USING THE WEB CONSOLE

Directory Server supports restoring data using the web console.

#### Prerequisites

- A backup is stored in the **/var/lib/dirsrv/slapd-***instance\_name***/bak/** directory.
- The **dirsrv** user has read permissions in the backup directory.
- You are logged in to the instance in the web console.

#### Procedure

1. Click the **Actions** menu, and select **Manage Backups**. The displayed window lists the available backups in the **/var/lib/dirsrv/slapd-***instance\_name***/bak/** directory.

- 2. Open the **Actions** menu next to the backup you want to restore, and select **Restore Backup**.
- 3. Click **Yes** to confirm.
- 4. To check the log for problems during the restore, open the **Monitoring**  $\rightarrow$  **Logging**  $\rightarrow$  **Errors** Log menu.

#### Additional resources

- Backing up all [databases](#page-9-0) using the web console
- **•** [Importing](https://access.redhat.com/documentation/en-us/red_hat_directory_server/12/html/importing_and_exporting_data/importing-data-to-directory-server_importing-and-exporting-data) data to Directory Server

### <span id="page-16-0"></span>3.4. RESTORING DATABASES THAT INCLUDE REPLICATED ENTRIES

Several situations can occur when a supplier server is restored:

- The consumer servers are also restored. For the very unlikely situation, that all databases are restored from backups taken at exactly the same time (so that the data are in sync), the consumers remain synchronized with the supplier, and it is not necessary to do anything else. Replication resumes without interruption.
- Only the supplier is restored. If only the supplier is restored or if the consumers are restored from backups taken at different times, reinitialize the consumers for the supplier to update the data in the database.
- Changelog entries have not yet expired on the supplier server. If the supplier's changelog has not expired since the database backup was taken, then restore the local consumer and continue with normal operations. This situation occurs only if the backup was taken within a period of time that is shorter than the value set for the maximum changelog age attribute, **nsslapd-changelogmaxage**, in the **cn=changelog,cn=***database\_name***,cn=ldbm database,cn=plugins,cn=config** entry.

Directory Server automatically detects the compatibility between the replica and its changelog. If a mismatch is detected, the server removes the old changelog file and creates a new, empty one.

Changelog entries have expired on the supplier server since the time of the local backup. If changelog entries have expired, reinitialize the consumer.

#### Example 3.1. Restoring a Directory Server replication topology

To restore all servers in a replication environment, consisting of two suppliers and two consumer servers:

- 1. Reinitialize the first supplier using either restore or import.
- 2. Online-initialize the remaining servers by using replication:
	- a. Initialize the second supplier from the first one.
	- b. Initialize the consumers from the supplier.
- 3. On each server, display the replication status to verify that replication works correctly.

The changelog associated with the restored database will be erased during the restore operation. A message will be logged to the supplier server's log files indicating that reinitialization is required.

#### Additional resources

- [nsslapd-changelogmaxage](https://access.redhat.com/documentation/en-us/red_hat_directory_server/12/html/configuration_and_schema_reference/assembly_plug-in-implemented-server-functionality-reference_config-schema-reference-title#ref_nsslapd-changelogmaxage_assembly_database-attributes-under-cn-changelog-cn-database-name-cn-ldbm-database-cn-plugins-cn-config)
- Restoring all [databases](#page-14-1) using the command line while the instance is running
- **•** [Importing](https://access.redhat.com/documentation/en-us/red_hat_directory_server/12/html/importing_and_exporting_data/importing-data-to-directory-server_importing-and-exporting-data) data to Directory Server
- [Configuring](https://access.redhat.com/documentation/en-us/red_hat_directory_server/12/html/configuring_and_managing_replication) and managing replication

# <span id="page-17-0"></span>3.5. RESTORING CONFIGURATION FILES, THE CERTIFICATE DATABASE, AND CUSTOM SCHEMA FILES

You can manually restore configuration files, the certificate database, and custom schema files from the backup.

#### **Prerequisites**

- You have a Directory Server backup.
- The **dirsrv** user has read permissions in the **/var/lib/dirsrv/slapd-***instance\_name***/bak/** backup directory.
- The Directory Server instance is not running.

#### Procedure

1. Copy files you want to restore from the the backup directory to the Directory Server configuration directory. For example, to restore the **dse.ldif** configuration file, enter:

# **cp /var/lib/dirsrv/slapd-***instance\_name***/bak/***example\_backup***/config\_files/dse.ldif /etc/dirsrv/slapd-***instance\_name***/**

2. Start the instance:

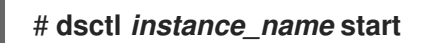

#### Verification

Verify that the server restored the server configuration:

# **dsconf -D "cn=Directory Manager" ldap://server.example.com config get**

#### Additional resources

Backing up [configuration](#page-10-0) files, the certificate database, and custom schema files